italsoft Home

**Gestione Utenti** 

**FAQ**

# **In fase di ricerca, alcuni protocolli non sono visibili**

**Gestione Utenti** 

1) L'utente potrebbe non avere i permessi per visualizzare i protocolli che ha cercato. Ogni utente possiede determinate visibilità in base al ruolo che ricopre: per SOGGETTO (solo i protocolli che ha inserito), per UFFICIO (solo i protocolli creati negli uffici di cui fa parte), per ENTE (tutti i protocolli dell'ente).

Per verificare/modificare le visibilità, accedere al protocollo con l'utente amministratore e aprire il **menu principale → Gestione Accessi → Utenti**;

cercare e aprire il profilo dell'utente e nella tab Profilo Applicativi - Protocollo impostare il tipo di visibilità.

Generale Profilo Applicativi Gruppi Dati Codice Destinatario 000006 Protocollo Fascicoli Documentale Dati Tim Abilita Protocollo Arrivo/Partenza Vedi Protocolli  $\overline{\phantom{0}}$ **ENTE** Blocca Titolario per Ufficio **ENTE**  $\blacktriangledown$ Abilita Visualizza | SETTORE  $\Box$ **UFFICIO** Elenco oggetti abilitati per l'Arrivo **SOGGETTO** Ogge

2) Soprattutto nel caso dei nuovi utenti, il loro profilo potrebbe non essere stato configurato correttamente.

L'utente amministratore deve verificare dal **menu principale → Gestione Accessi → Utenti** che il profilo dell'utente sia completo.

Nella tab Profilo Applicativi deve essere presente il Codice Destinatario, da ricercare attraverso la lentina nell'archivio dei [Mittenti/Destinatari.](https://wiki.nuvolaitalsoft.it/doku.php?id=it:guide:protocollo:archivi:mittenti_destinatari)

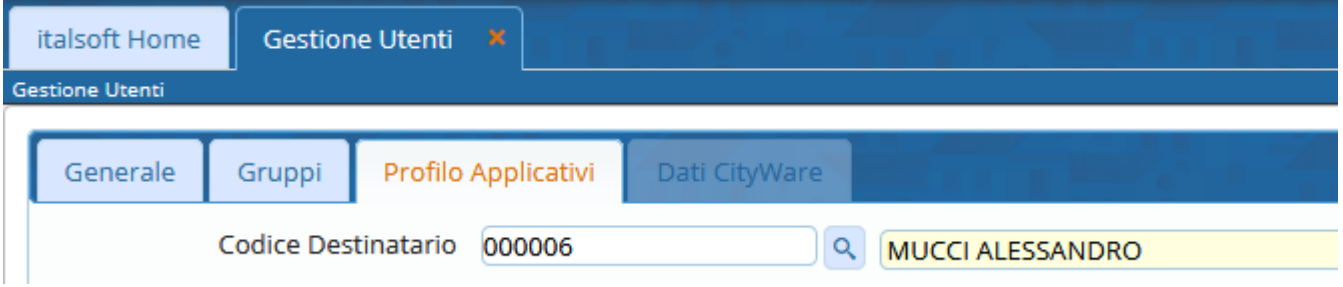

Successivamente verificare nell'archivio dei [Mittenti/Destinatari](https://wiki.nuvolaitalsoft.it/doku.php?id=it:guide:protocollo:archivi:mittenti_destinatari), accedendo dal **menu principale →**

#### **Protocollo → Archivi → Mittenti/Destinatari**, che l'utente sia associato ad almeno un ufficio.

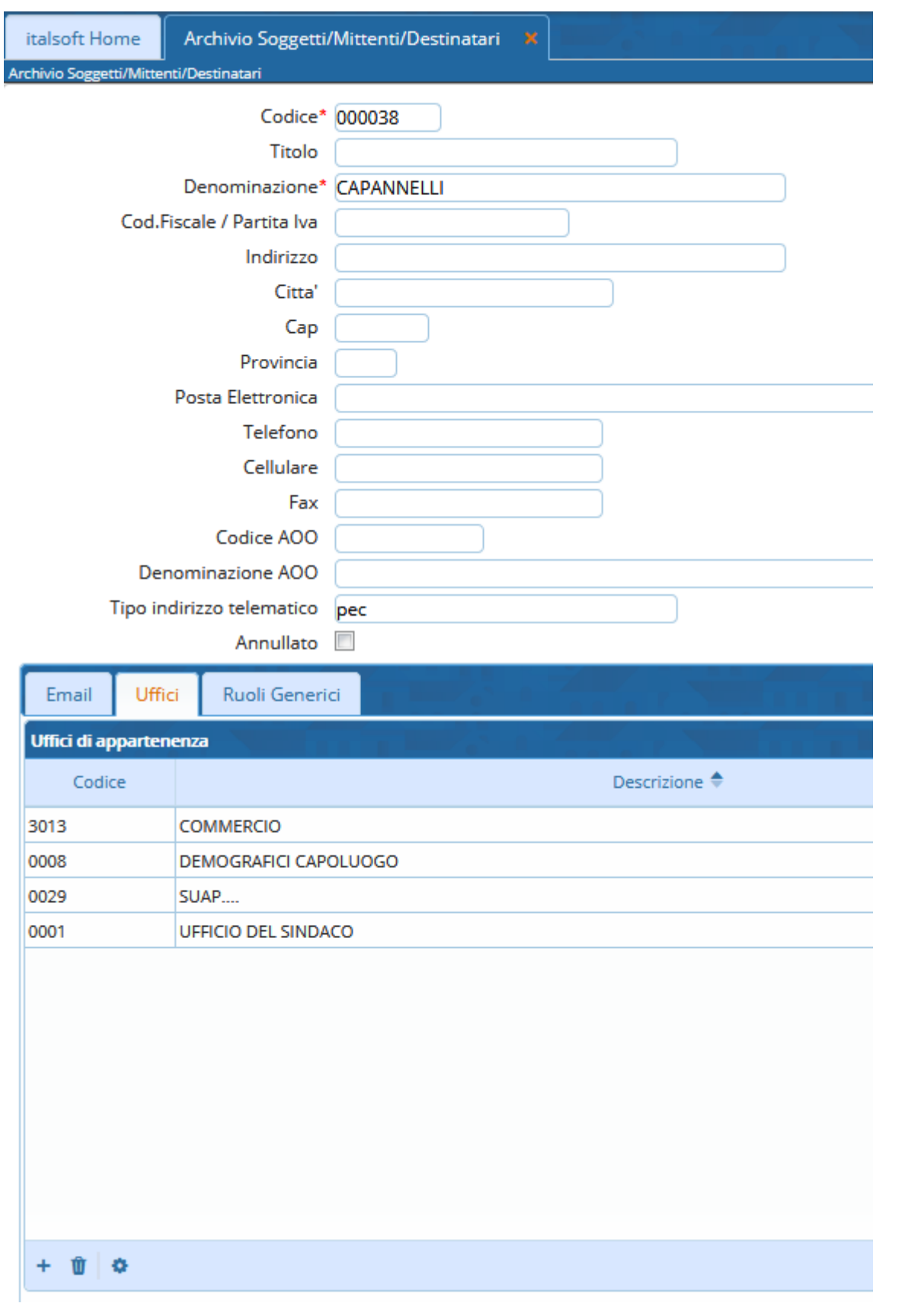

#### **I documenti arrivati tramite e-mail non vengono allegati automaticamente al protocollo**

1) L'allegato contenuto nella mail ha una dimensione troppo grande (sopra i 20MB). In questo caso, scaricare l'allegato sul proprio pc e caricarlo nel protocollo dal bottone Da File, come per gli arrivi cartacei.

2) L'allegato contiene nel titolo un carattere speciale.

Scaricare l'allegato sul proprio pc, rinominarlo e caricarlo nel protocollo dal bottone Da File, come per gli arrivi cartacei.

3) L'allegato non contiene nel titolo l'estensione (es: .pdf).

Scaricare l'allegato sul proprio pc, aprire il file per verificarne l'estensione, rinominarlo includendo l'estensione corretta e caricarlo nel protocollo dal bottone Da File, come per gli arrivi cartacei. In alternativa, si può chiedere al mittente di inviare nuovamente l'allegato completo di estensione.

### **Le ricevute di accettazione e avvenuta-consegna compaiono nell'elenco delle mail da protocollare**

La mail è stata inviata al di fuori del protocollo informatico, quindi il programma non trova nessun protocollo a cui associare le ricevute.

Il procedimento corretto è accedere al protocollo informatico con il proprio utente, creare un protocollo in partenza e inviarlo tramite il programma, come spiegato in [Protocolla una Partenza e](https://wiki.nuvolaitalsoft.it/doku.php?id=guide:protocollo:r_protocolla_p) [inviala tramite mail.](https://wiki.nuvolaitalsoft.it/doku.php?id=guide:protocollo:r_protocolla_p)

## **L'e-mail non è stata inviata**

Verificare che effettivamente la mail non sia stata inviata. Se è presente la bustina accanto all'indirizzo, l'invio è andato a buon fine.

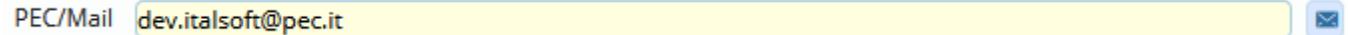

1) L'indirizzo potrebbe essere errato (controllare anche l'eventuale presenza di spazi e virgole). 2) L'indirizzo potrebbe essere stato inserito nel campo sbagliato (Pec/Mail e non Destinatario o Indirizzo).

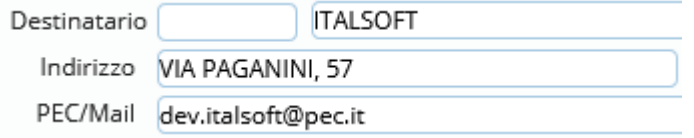

3) Il gestore di posta potrebbe avere problemi.

Aprire la schermata delle mail dal **menu principale → Protocollo → Gestione → Prot. Email** e cliccare Ricevi; se la mail non viene scaricata, è il gestore ad avere problemi. Riprovare più tardi o inviare una segnalazione al proprio gestore di posta.

#### **La mail è stata inviata, ma non sono presenti le ricevute di accettazione e avvenutaconsegna**

Se compare la bustina accanto al destinatario, la mail è stata inviata correttamente. Le ricevute di accettazione e avvenuta-consegna non dipendono dal programma.

1) La mail è stata inviata da un account non pec.

2) La mail è stata inviata a un account non pec (da pec a non pec avrò solamente la ricevuta di accettazione proveniente dal mio gestore).

3) Il gestore non ha ancora inviato le ricevute.

# **Nel protocollo in partenza sono presenti più destinatari, ma la mail è stata inviata solo ad alcuni indirizzi**

Il protocollo informatico non ha limiti di invio; si può inserire un numero illimitato di destinatari in un singolo protocollo.

Al contrario, alcuni gestori di posta (es. legalmail) hanno un numero massimo di invii al minuto. Per poter spedire la mail a tutti i destinatari indicati, riaprire il protocollo e inviarlo nuovamente. Il programma riprenderà l'invio da dove si era interrotto, così che chi ha già ricevuto la mail non la riceverà una seconda volta.

Assicurarsi di lasciar trascorrere un minuto tra un invio e l'altro e che nessun altro utente stia inviando a sua volta altre mail.

## **Le mail non sono visibili nell'elenco delle mail da protocollare**

1) L'indirizzo in cui sono arrivate le mail non è legato al protocollo.

2) Le mail sono state spostate dalla cartella "Posta in Arrivo" del programma utilizzato normalmente per la gestione della posta elettronica (es. Outlook).

Ricollocare le mail nella cartella "Posta in Arrivo" di Outlook e avviare il **Ricevi** in Protocolla E-mail.

# **Il protocollo in partenza è stato inviato, ma senza gli allegati**

Problema temporaneo di rete.

Riaprire il protocollo dopo qualche minuto e inviare nuovamente la mail.

From: <https://wiki.nuvolaitalsoft.it/> - **wiki**

Permanent link: **<https://wiki.nuvolaitalsoft.it/doku.php?id=guide:protocollo:faq&rev=1540571351>**

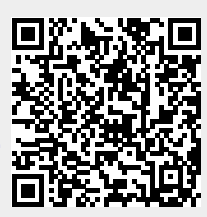

Last update: **2018/10/26 15:29**